### **AutoCAD Activation Code [March-2022]**

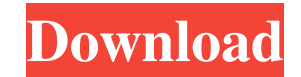

#### **AutoCAD Crack+ Download For PC [Updated-2022]**

Quickly create professional-quality drawings with AutoCAD Cracked 2022 Latest Version. From general drafting to detailed technical design, AutoCAD allows you to create exact technical drawings with precision and accuracy using a variety of drawing techniques and tools, including the drafting region, ruler, and chisels. As a beginner, you will find that with a little practice, you will soon be able to draw and edit accurately with AutoCAD's direct manipulation user interface. This is a very powerful tool for drawing and editing. Beginners often have to struggle with learning the tool. As you become more comfortable with the tool, you will find yourself using only basic commands and editing options. And that's okay, because they give you maximum drawing flexibility and precision, while you move forward with your design. AutoCAD's use of direct manipulation allows you to quickly and accurately create professional-quality drawings. It is the fastest way to create detailed engineering drawings. AutoCAD can make straight lines and arcs; polylines, arcs, splines, and circles; ellipses, splines, and bezier curves; and even fit curves and surfaces to engineering drawings. You can also fit curves and surfaces to two or more engineering drawings. Start using AutoCAD from the AutoCAD® 2018 tutorial and your drawings will start looking good right away. In this tutorial, you will learn the following skills: How to draw How to make modifications How to edit and modify drawings How to align components and build drawings How to fit curves and surfaces How to document drawings How to scale drawings How to generate reports and create 3D views How to use drawing templates AutoCAD is easy to learn, but to use it efficiently, you will need to have an understanding of a variety of drawing techniques, as well as have a working knowledge of the powerful command set. Drawing techniques and commands for beginners With AutoCAD's easy-to-use interface, you can draw straight lines, arcs, polylines, ellipses, splines, circles, circles, circles, circles, rectangles, and rectangles. If you can make or edit a rectangle, then you can draw a rectangle. AutoCAD makes it easy to create a rectangle. First, you'll learn to draw simple rectangles, such as 2-D rectangles and 3-D rectangles.

#### **AutoCAD Crack**

History The AutoCAD was introduced in 1989. Prior to the availability of AutoCAD, there were several competitors in the market, such as PC Draft, AutoCAD 350, Onshape, DGN, VDG, Microstation, Tecplot, MEPIS, MicroStation, DRAGO, DGN, PlanDraft, and MicroStation's own drawing management tools. On December 23, 1991, Autodesk introduced its second version of AutoCAD, the AutoCAD R14.2. The company also acquired, in July 1992, DGN, a graphical design package, which the AutoCAD team integrated with the new product. The Autodesk Pro package was the first package of software for AutoCAD, developed by Autodesk, which, in turn, was integrated with the DOS-based product. In August 1992, Autodesk introduced AutoCAD Plus. In 1996, Autodesk released AutoCAD LT as a low-cost version of AutoCAD that offered limited functionality. AutoCAD 3D was introduced on November 30, 1997. In January 1998, Autodesk acquired the company version 4 of AutoCAD, thereby integrating Autodesk's 3D-related products, such as AutoCAD 2000, GeoCAD and 3DMAX. The last release of AutoCAD for Windows was AutoCAD 2007, which was released on August 9, 2007. On February 12, 2009, Autodesk released AutoCAD LT 2009 for Windows. AutoCAD 2009 was the first version that was able to work with 64-bit operating systems. In 2009, AutoCAD won the European Design Award for Product Innovation. In 2010, the American version of AutoCAD won the Golden Reel Award for Best Sound Effects and Foley. AutoCAD 2012 won the PCWorld Editor's Choice Award for Best Product of the Year and a Golden Reel Award for Best Sound Effects and Foley. In 2013, AutoCAD 2013 was released, which added the ability to create 3D models. In 2015, AutoCAD 2017 won the PC World Best of Technology Award. In 2017, AutoCAD 2019 won the Macworld Editors' Choice Award for Best Product of the Year. AutoCAD 2019 won the "Best of 2017" awards at the annual "Awards for Excellence" in the Architecture and Engineering industry and the European Design Awards. AutoCAD 2019 won the 2017 Golden Re a1d647c40b

## **AutoCAD PC/Windows**

Enter the Autocad for the creation of the profile. The process takes some minutes. After it is finished, you can copy the text with all macros from the profile. Now, we copy the macros from the profile into a new file. We start this procedure with the installation of the Macroseditor. Start the Macroeditor and select all macros of the profile in the select all macros option. Then select the file and paste the macros in a new file. The file is now copied in the /autocad folder and Autocad will use this copy. The macros will be used directly in Autocad, no matter where they are saved. The Macros editor is the essential tool for the implementation of macros. I hope this helps. Q: Highlight a new element when the DOM is changed I'm trying to do a simple live demo and highlight a div element when the content of the div changes. I'm using Jquery's.html() to change the content of the div element. I've tried using  $\frac{\pi}{2}$  ("#myDiv").live("DOMSubtreeModified", function(event) {...}); but it doesn't seem to work. Any ideas? A: What you have there is fine, but you'll need to pass a parameter of event to your callback handler: \$('#myDiv').live('DOMSubtreeModified', function(event, prevObject, elem) { if (elem.innerHTML!= prevObject.innerHTML) { // do something } }); elem is the element that changed, and prevObject is what you set it to, which is the previous object. A: DOMSubtreeModified event doesn't work in IE. Use MutationObserver instead: var mutationObserver = new MutationObserver(function (mutations) { // do something when a mutation occurs }); mutationObserver.observe(document.getElementById('myDiv'),

# **What's New In AutoCAD?**

Rapidly send and incorporate feedback into your designs. Import feedback from printed paper or PDFs and add changes to your drawings automatically, without additional drawing steps. (video: 1:15 min.) Markup Assist: Send additional comments to your colleagues via email or SMS (video: 1:40 min.) Send additional comments to your colleagues via email or SMS (video: 1:40 min.) Dynamic Block Tagging: Block tags automatically create block references based on the type of geometric operation. Easily reference blocks that are located inside or outside a construction. (video: 2:01 min.) Block tags automatically create block references based on the type of geometric operation. Easily reference blocks that are located inside or outside a construction. (video: 2:01 min.) Schematic Development: Accelerate your design work by automatically generating new sections. Generate new sections for geometric operations. Export the generated section and embed it as a section symbol. View the newly generated section in an external editor. (video: 3:14 min.) Accelerate your design work by automatically generating new sections. Generate new sections for geometric operations. Export the generated section and embed it as a section symbol. View the newly generated section in an external editor. (video: 3:14 min.) Snap-to-Grid: Use the snap option to snap your screen to the paper and continue working. Snap-to-Grid simplifies your 2D layout and 2D Drafting process. (video: 1:15 min.) Use the snap option to snap your screen to the paper and continue working. Snap-to-Grid simplifies your 2D layout and 2D Drafting process. (video: 1:15 min.) UML Diagrams: Easily create quality UML diagrams for your designs. Automatically create a drawing for all customisable UML properties. Import custom UML diagrams. (video: 2:07 min.) Easily create quality UML diagrams for your designs. Automatically create a drawing for all customisable UML properties. Import custom UML diagrams. (video: 2:07 min.) SolidWorks Integration: Integrate your AutoCAD drawings into SolidWorks. Send customized parts as a DXF file and add your comments or annotations in an external tool. You can also create your own SolidWorks symbols and import them into AutoCAD. (

**System Requirements For AutoCAD:**

Version history: - Live Patch 1.3.1.3 - Live Patch 1.3.1.2 - Live Patch 1.3.1.1 - Live Patch 1.3.0.1 - Live Patch 1.2.9.6 - Live Patch 1.2.9.5 - Live Patch 1.2.9.4 - Live Patch 1.2.9.3 - Live Patch 1.2.

Related links: